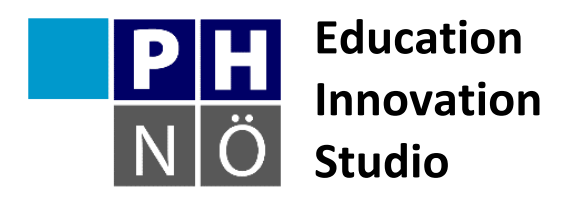

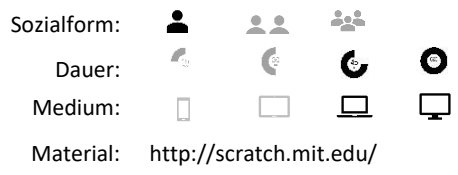

## *eis.ph-noe.ac.at*

## Karte Scratch #20 **Mein Labyrinth**

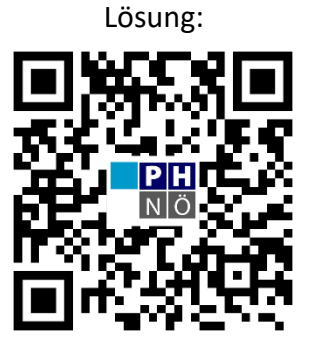

eis.ph-noe.ac.at/scratch20

## *Aufgabe:*

- 1. Zeichne dein personalisiertes Labyrinth. Das Labyrinth hat einen Start und ein Ziel. Dies könnte in etwa so aussehen. (Start: oben links, Ziel: unten rechts)
- 2. Zeichne dazu deine eigene Figur. Ihre Größe sollte so angepasst werden, dass die Figur durch die Gänge des Labyrinths passt.

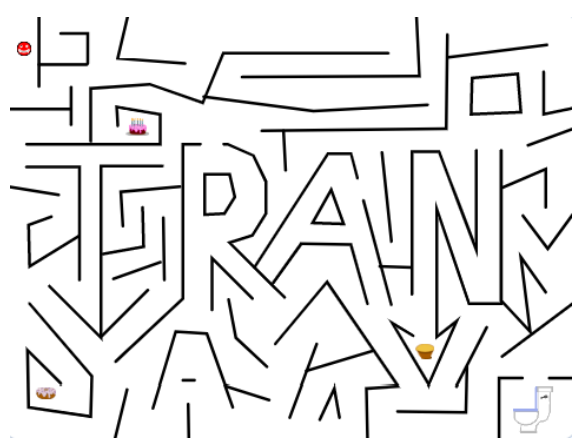

- 3. Wenn die Figur die schwarze Linie berührt, dann macht sie ein beliebiges Geräusch und sie fängt wieder vom Start an.
- 4. Die Figur bewegt man mit den Pfeiltasten.
- 5. Erstelle eine Variable als Punktezähler. Beim Sammeln bekommt man entsprechende Punkte, ein Klang ertönt und der Punktegegenstand verschwindet.
- 6. Beim Ziel ertönt ein Klang und alles wird gestoppt.

## *Erweiterungen:*

• Erstelle eine weitere Variable, welche die Zeit misst. Die Zeit stoppt, wenn das Ziel erreicht wird.